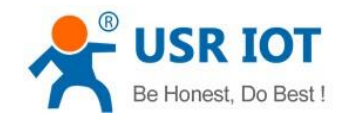

# **USR-G780 User Manual**

**File version: V1.0.4.1**

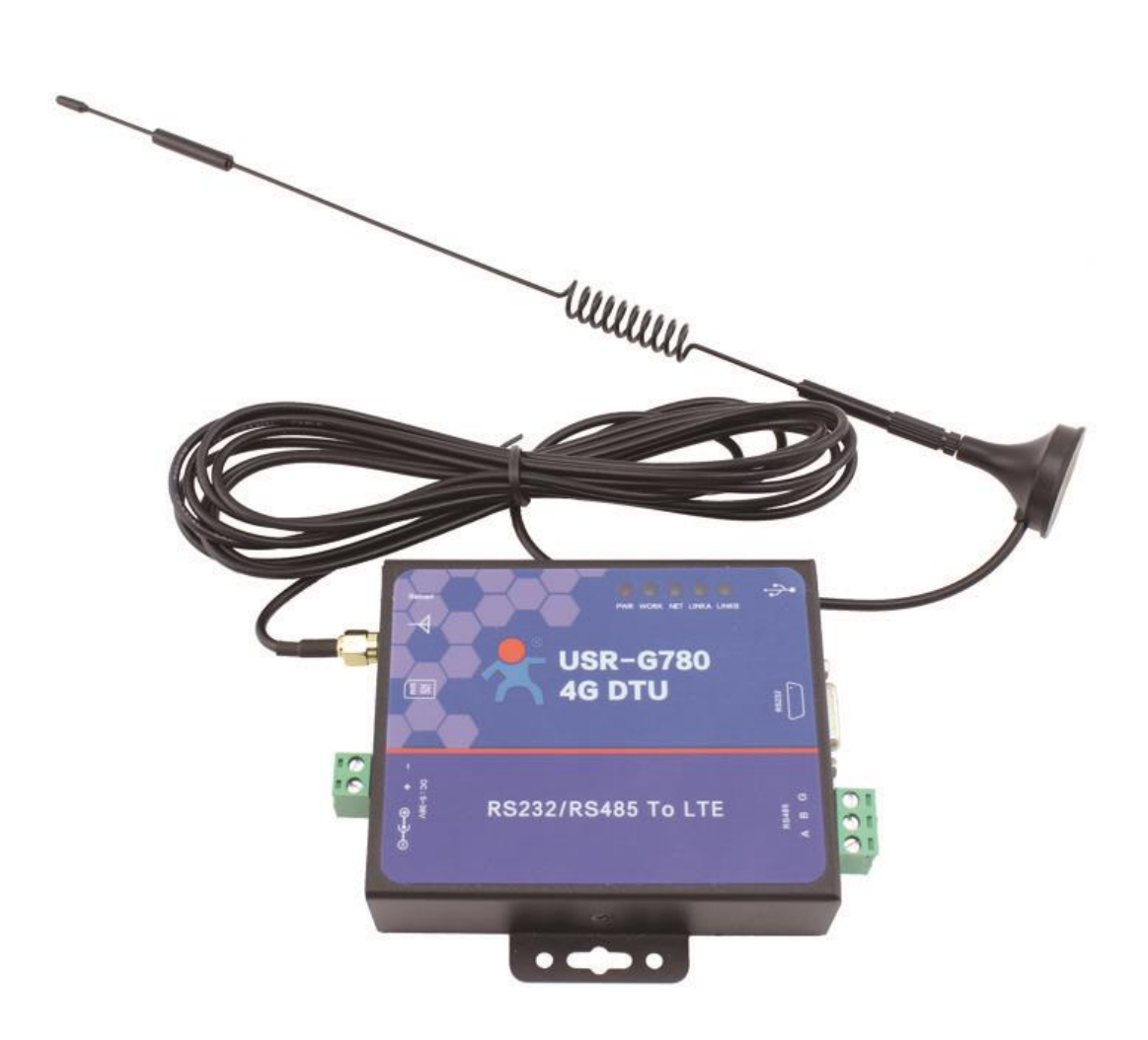

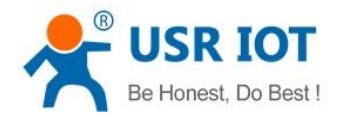

# **Content**

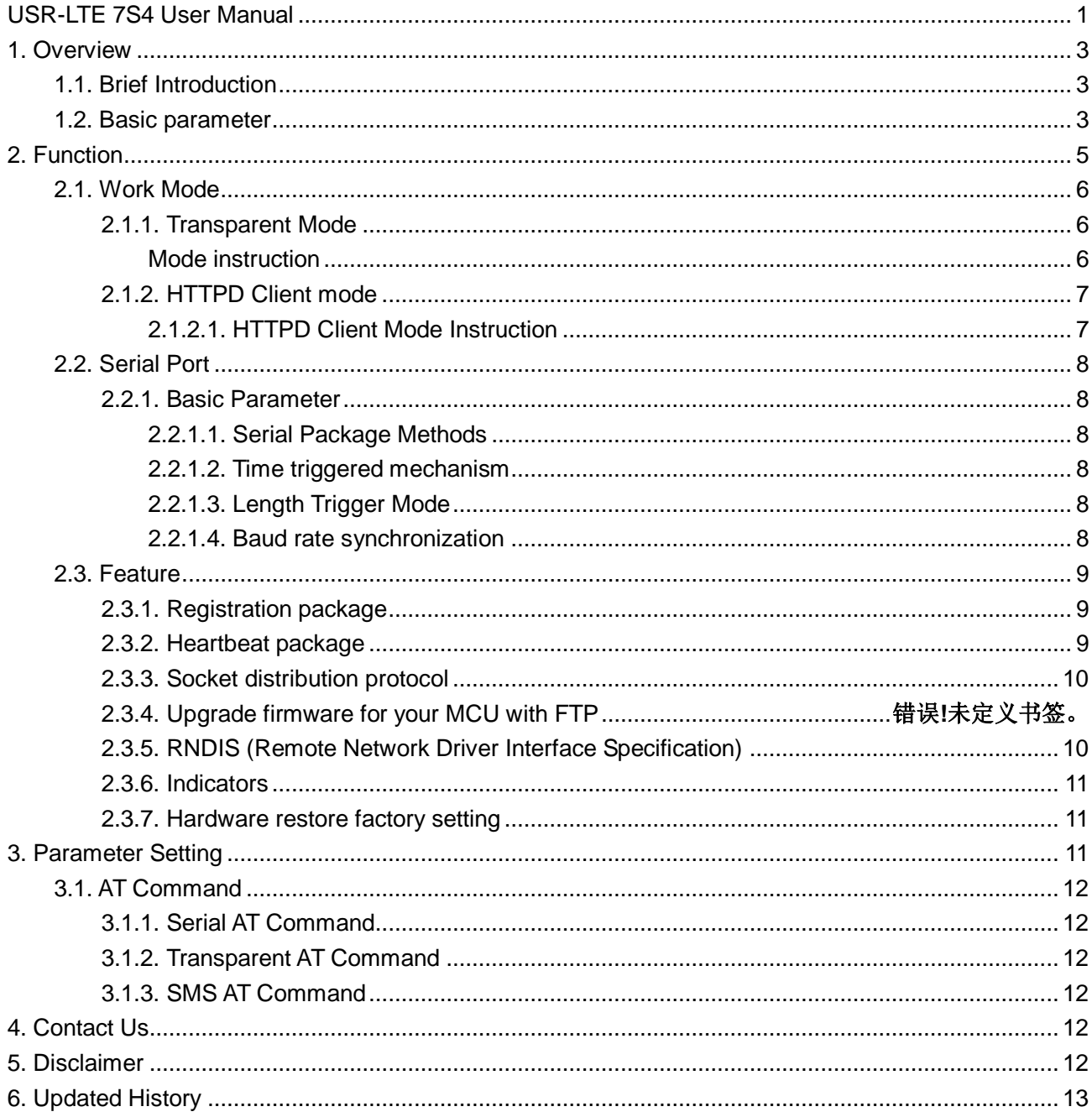

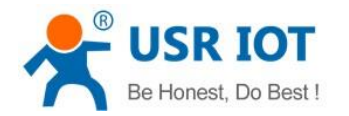

## **Functions & Features**

- Supports TDD-LTE(38,39,40,41), FDD-LTE(1,3), WCDMA(1,8), TD-SCDMA(34,39), GSM(3,8)
- Based on embedded Linux system, in high stability
- Support RNDIS Remote Network Driver Interface (USB interface)
- 4 Line network connections at same time (TCP and UDP)
- 10KB Serial data buffer each link prevent data-losing
- Identity package and Heartbeat package
- Support configuring the parameters via SMS
- Work mode: Transparent mode and HTTPD client mode
- Configured with AT Command Set
- Socket distribution protocol, can send data to different sockets
- upgrade firmware for your G780 with FTP
- Send message by AT Command
- Synchronous and adaptive Serial port baud rate

## **1. Overview**

## **1.1. Brief Introduction**

4G DTU USR-G780 is used to transmit data between serial port and network server by operator network. It is configured by AT Command and work in dual transparent transmission mode.

USR-G780 is used in LTE, WCDMA, TD-SCDMA. It works in transparent transmission mode and more functional software with high speed and less time delay, supports FTP protocol.

We add Watchdog timer (a automatic reboot trigger) to ensure the stability if work for a long time.

### **1.2. Default Parameter**

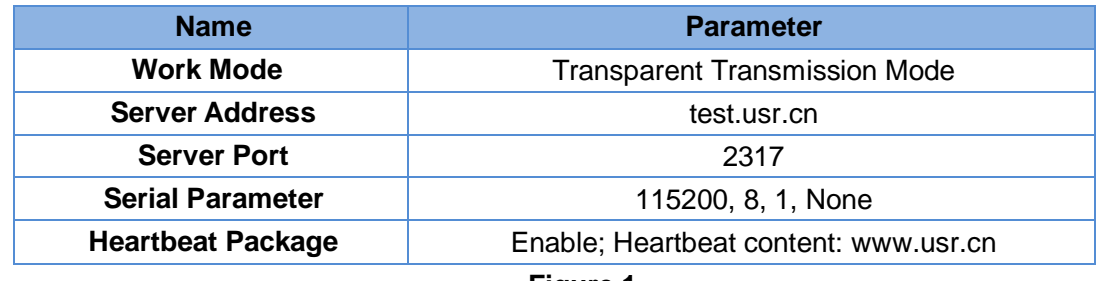

**Figure 1**

## **1.3. Basic parameter**

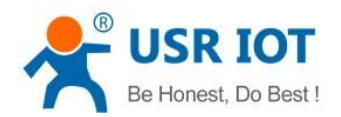

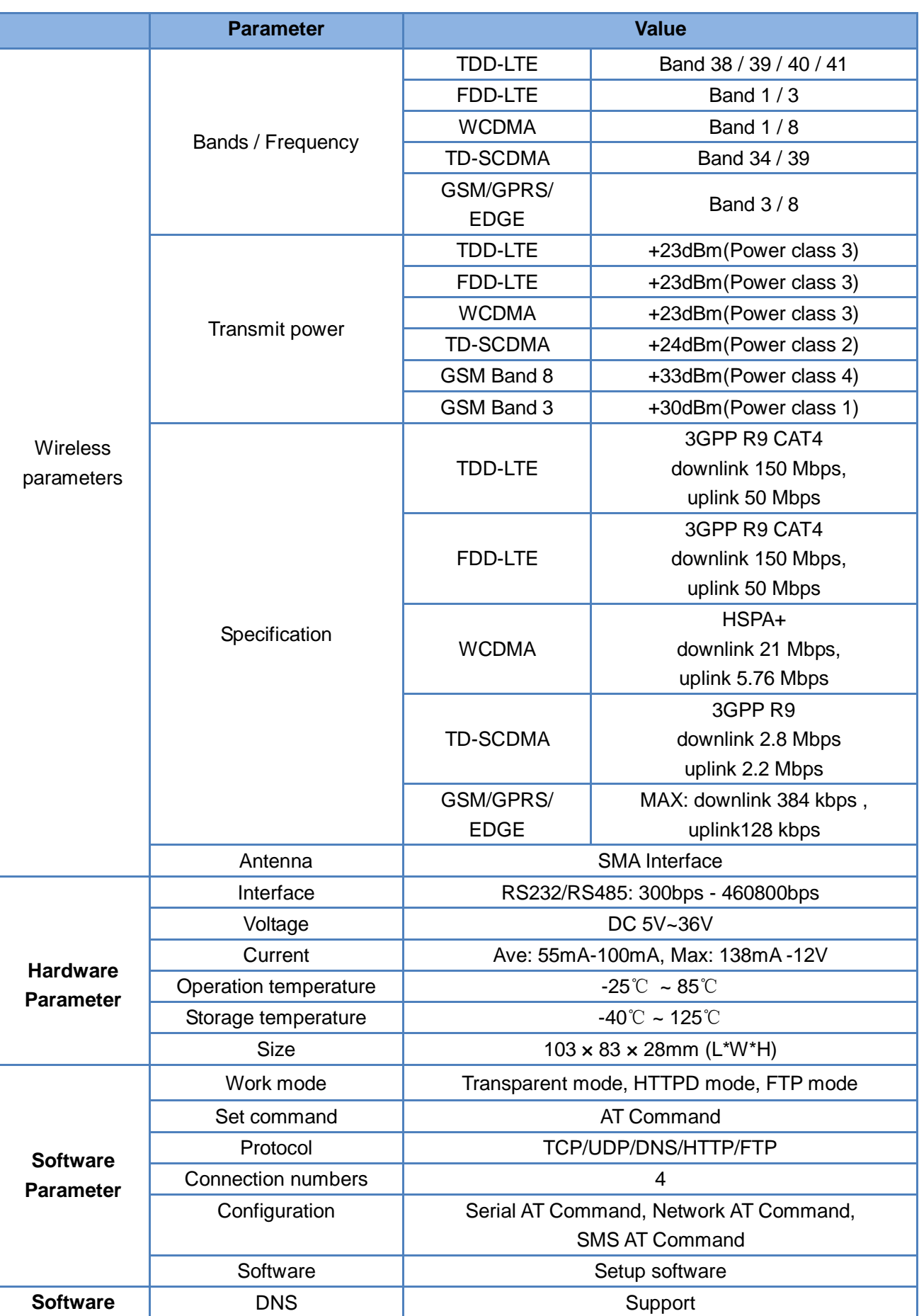

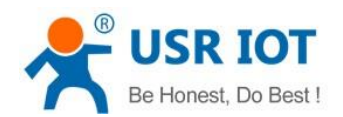

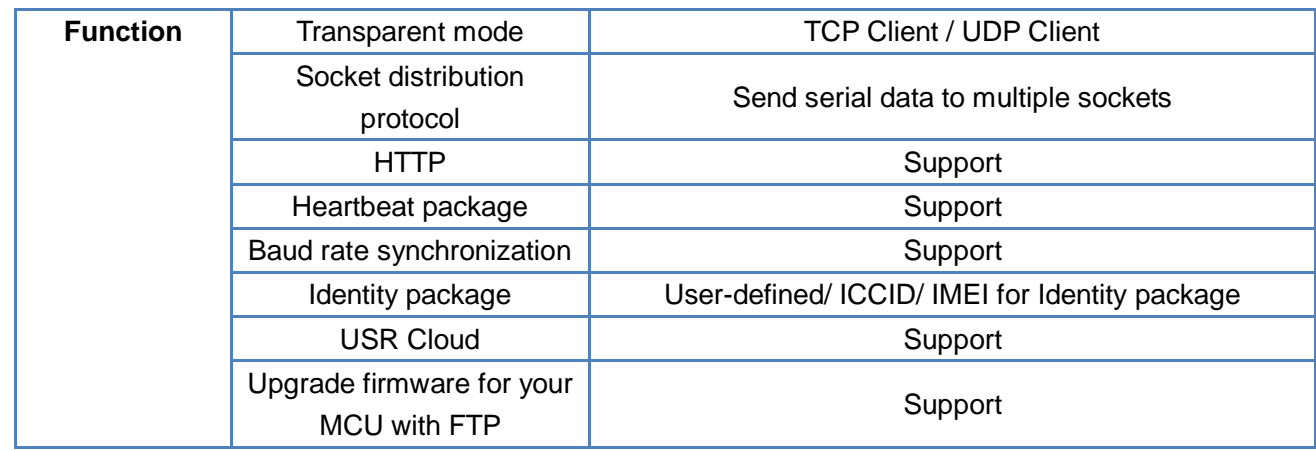

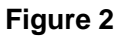

## **2. Function**

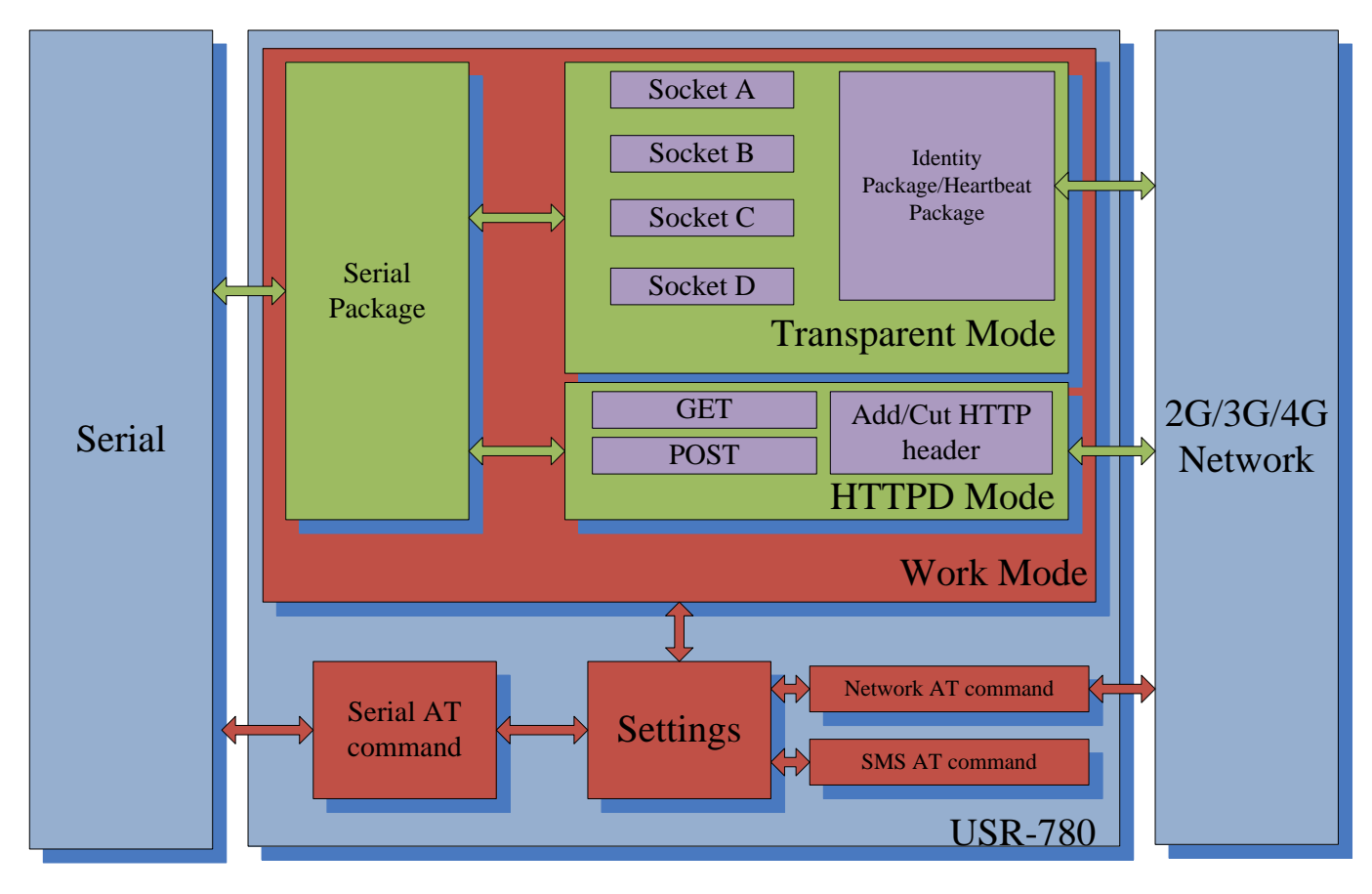

**Figure 3**

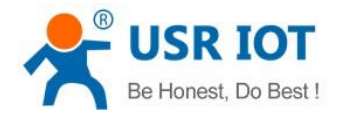

## **2.1. Work Mode**

#### **2.1.1. Transparent Mode**

#### **Mode instruction**

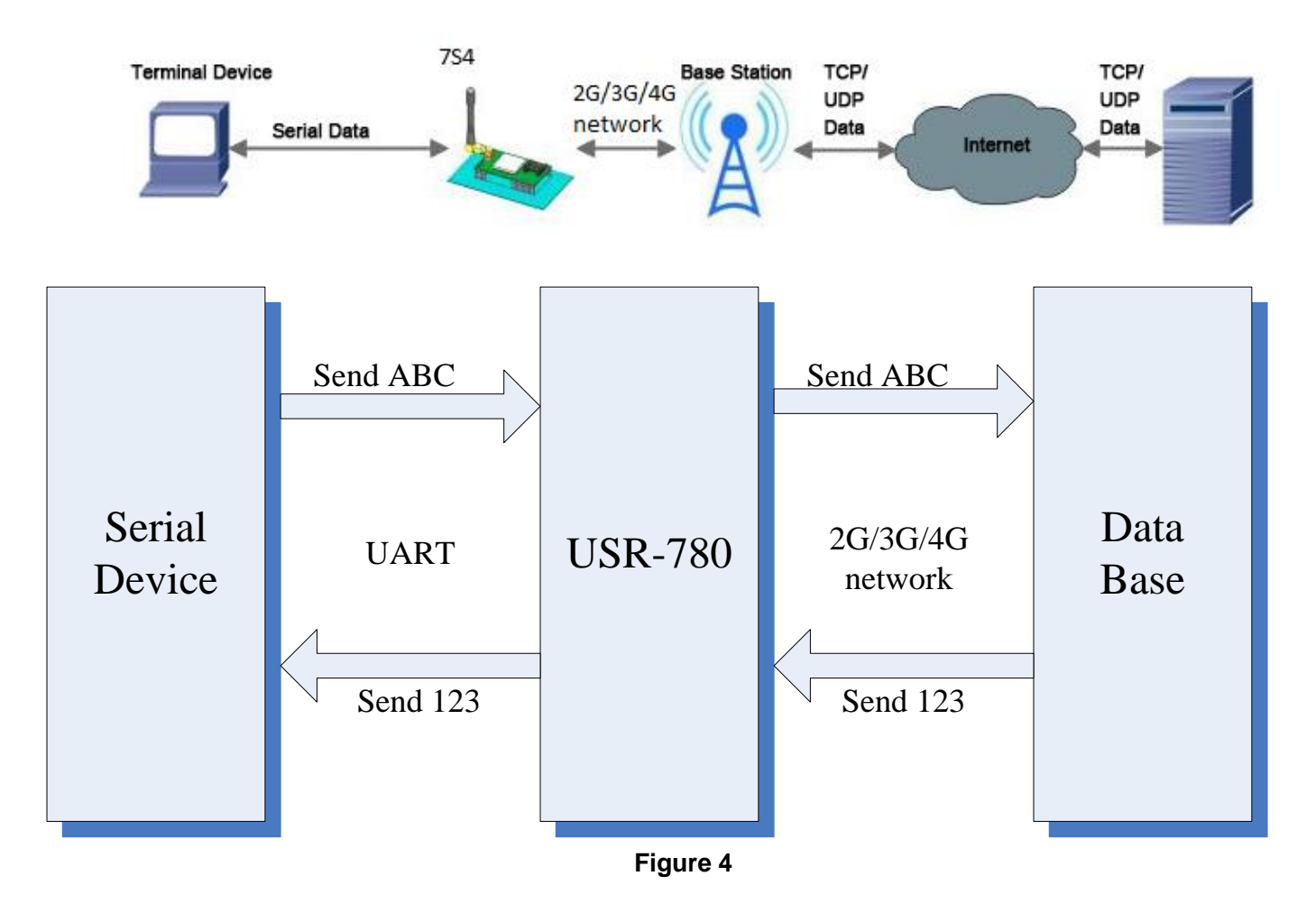

Transparent Mode: What you sent to serial will be forward to network. The communication is bidirectional.

USR-G780 supports 4 socket connections simultaneously: socket A, socket B, socket C and socket D. they are independent. This DTU only support working as TCP Client and UDP Client.

The TCP client can be persistence connection or not. If you don't use persistence connection, connection will break after your data transmitted.

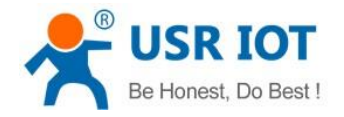

### **2.1.2. HTTPD Client mode**

#### **Mode Instruction**

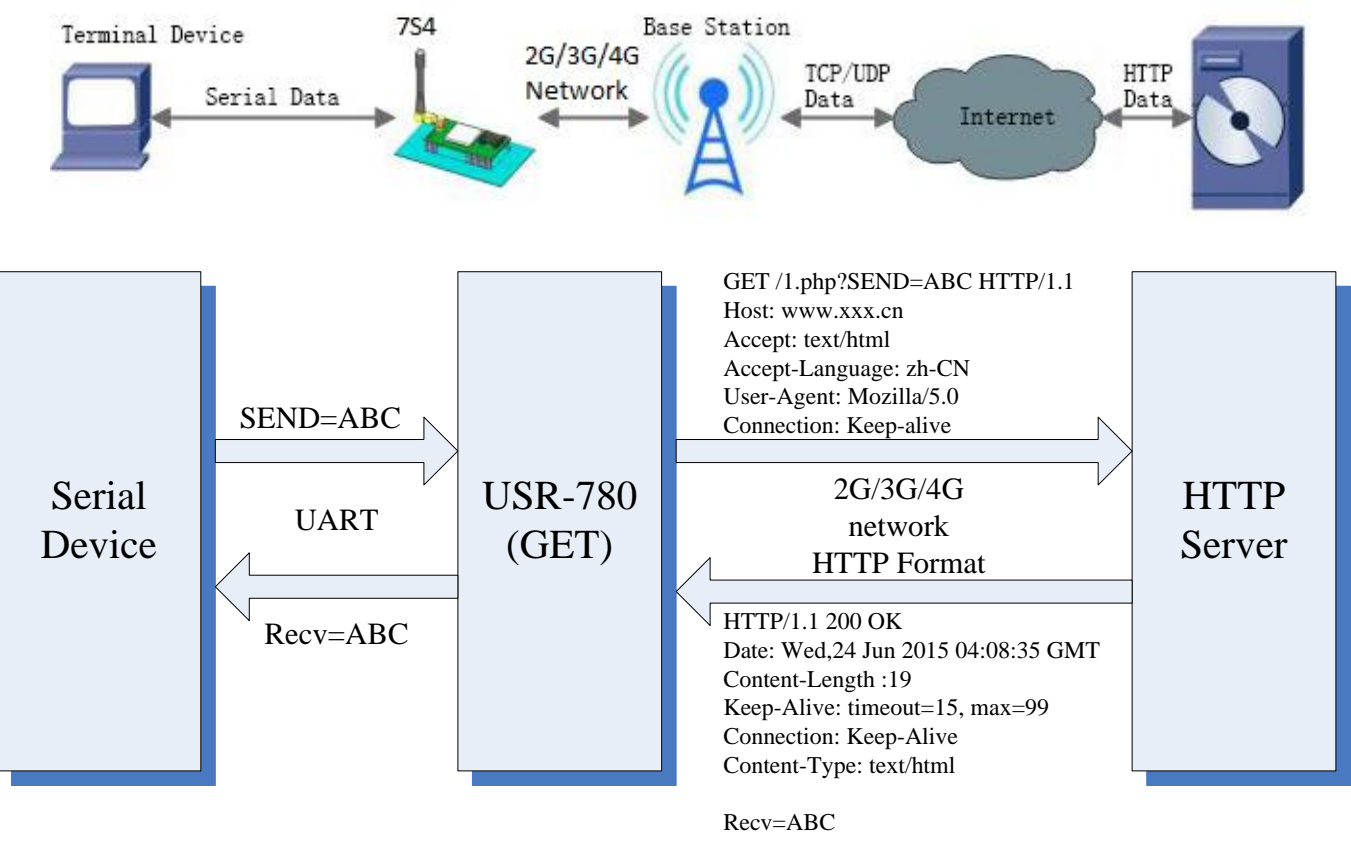

**Figure 5**

HTTPD Client Mode: USR-G780 will add the HTTP header for every data from serial and transfer HTTP format data to Network and cut the HTTP header before send network data to serial. User needs to configure the HTTP Header before use this mode. User can use this mode transfer the serial data to HTTP server.

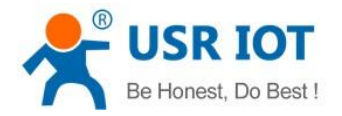

## **2.2. Serial Port**

#### **2.2.1. Basic Parameter**

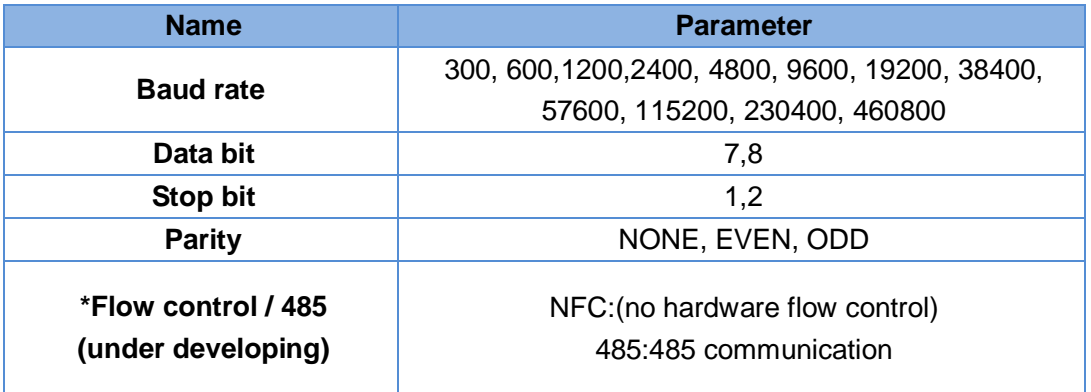

**Figure 6**

#### **2.2.2. Serial Package Methods**

Due to network speed is faster than serial, module will put serial data in buffer before sending it to network. The data will be sent to Network as Package. There are 2 ways to end the package and send package to network - Time and Length.

#### **2.2.3. Time triggered mechanism**

If no data get from serial over the time threshold, it will end the package and send this package to network. The range of threshold is from 50ms ~ 60000ms. Default is 50ms. If the serial keeping send data, this package will be 1K bytes.

#### **2.2.4. Length Trigger Mode**

The package will be sent to network when it up to length threshold. The range of length threshold is from 1 to 1024 bytes. Default is 1024 bytes.

#### **2.2.5. Baud rate synchronization**

This function is similar to RFC2217. When module works with USR devices or software, serial parameter will change dynamically according to network protocol. Customer can modify serial parameter by sending data conformed to specific protocol via network. It is temporary, when restart DTU, the parameters back to original parameters.

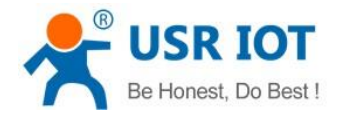

## **2.3. Features**

#### **2.3.1. Registration package**

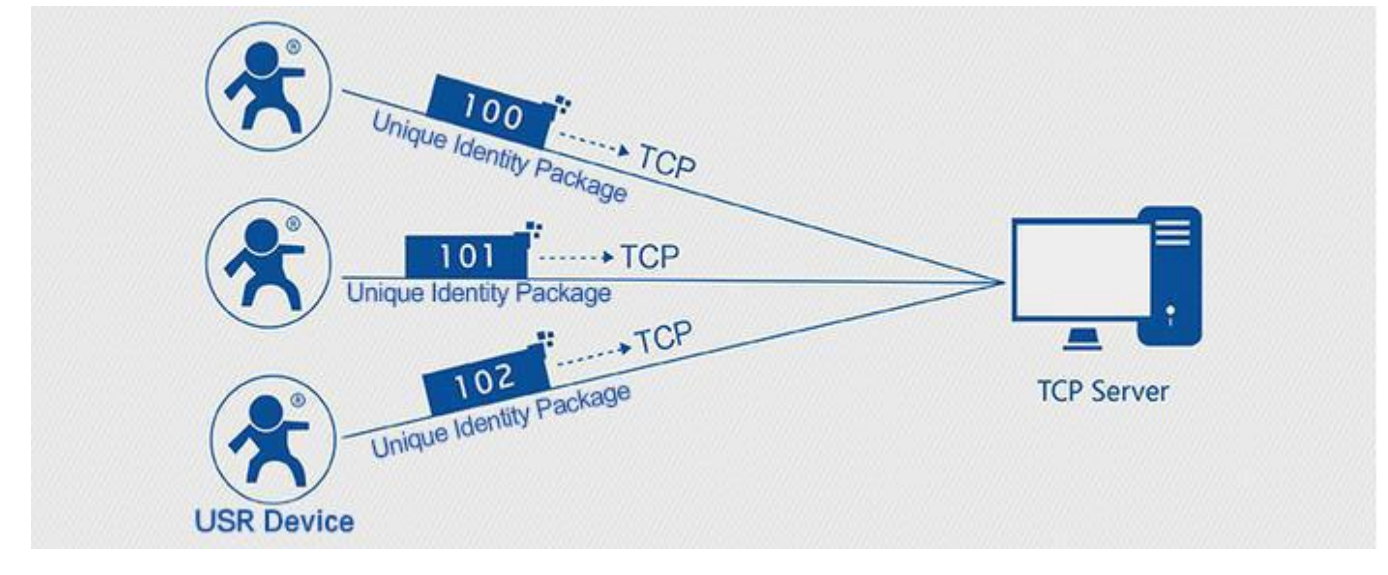

**Figure 7**

Identity Package is used for identify the device when module works as TCP client/UDP client. There are two methods for identity Package.

- Identity data will be sent when connection is established. (Only for TCP client)
- Identity data will be add on the front of every data package. (TCP client and UDP client)

Type of identity data: ICCID, IMEI, CLOUD and USER.

- ICCID, the unique identifier of SIM card, suitable to the application based on SIM card identification.
- IMEI, the unique identifier of USR-7S4, suitable to the application based on device identification.
- CLOUD, the identification code based on USR CLOUD platform. For more information about USR Cloud, please go to<cloud.usr.cn/en/>
- USER, You can use your own identity data.

#### **2.3.2. Heartbeat package**

Heartbeat Package: Module will output heartbeat data to serial or network periodic. User can configure the heartbeat data and time interval. Serial heartbeat data can be used for polling Modbus data. Network heartbeat data can be used for showing connection status and keep the connection. Heartbeat Package is only in transparent mode.

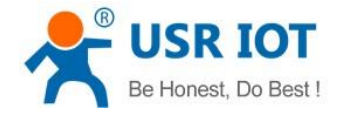

#### **2.3.3. Socket distribution protocol**

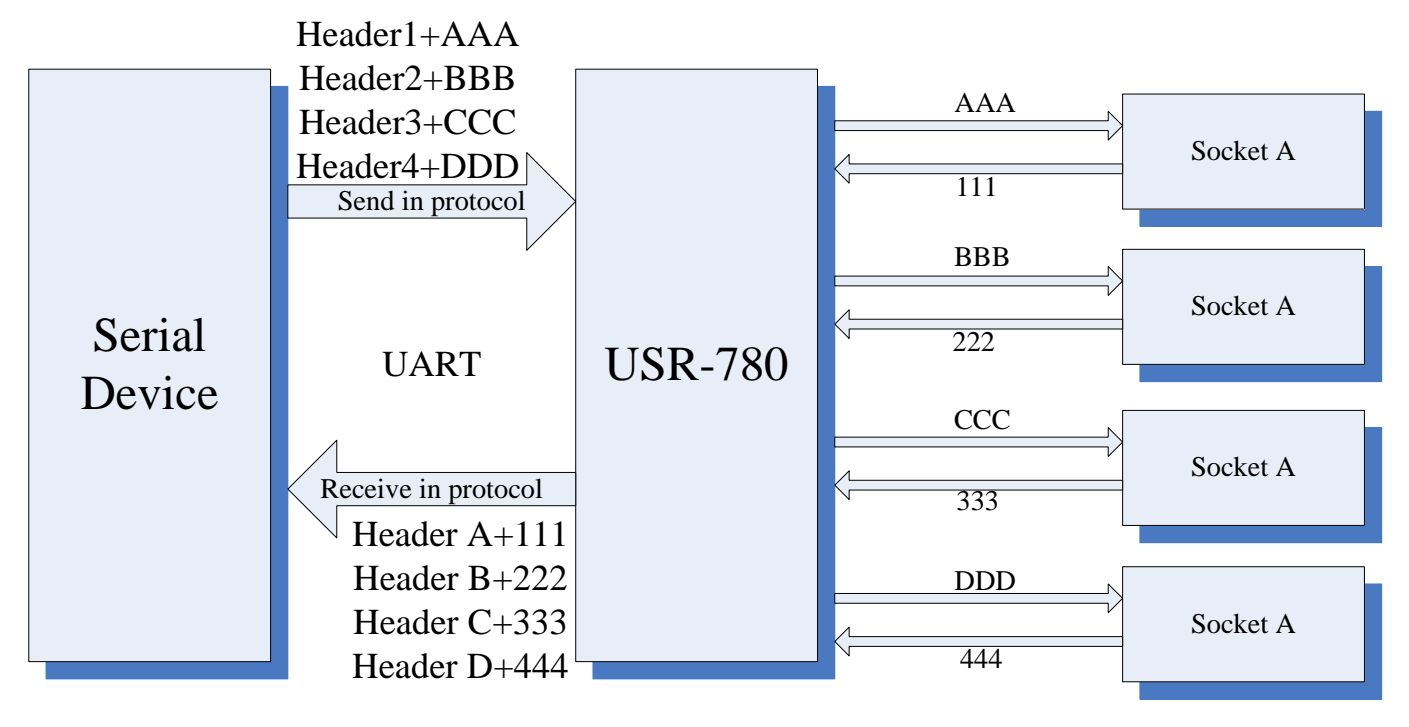

#### **Figure 8**

G780 has 2 UART and 4 sockets. If you don't use this protocol, your UART data will be sent to enabled sockets And data from every socket will be sent to UART.

If you enable this protocol, UART data will be sent to appointed socket. And the data from different sockets will add different header before they are sent to UART.

#### **2.3.4. RNDIS (Remote Network Driver Interface Specification)**

Your device can access to network via 4G when you connect to USB interface of G780. We provide Windows, Linux and Android drivers.

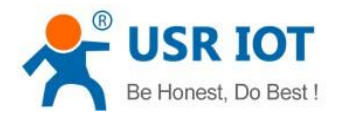

#### **2.3.5. Indicators**

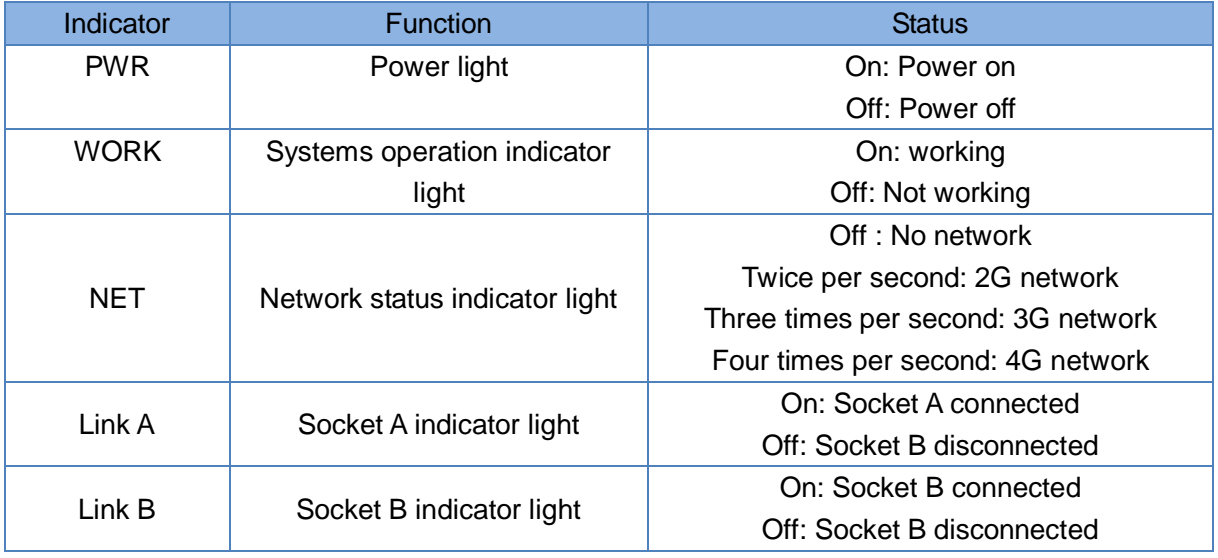

**Figure 10**

#### **2.3.6. Hardware restore factory setting**

Press Reload button for 3~15 seconds, USR-G780 will reload factory settings.

## **3. Parameter Setting**

To configure module and querying status, there are 3 ways to use AT command. They are serial AT command, SMS AT command and transparent AT command. We provide the setup software based on serial AT command. You can download the setup software in our website<http://www.usriot.com/usr-78x-setup-software/>

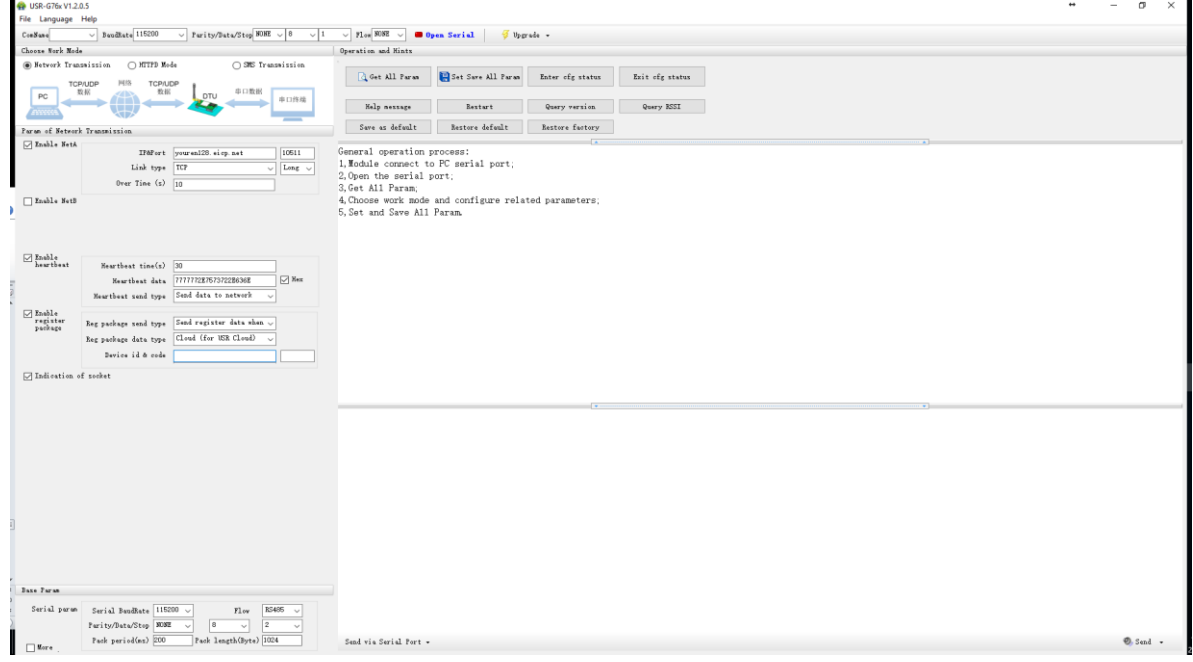

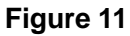

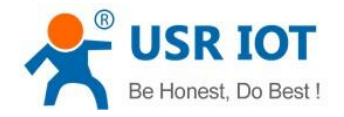

## **AT Command**

## **3.1. Serial AT Command**

In transparent mode, SMS mode and HTTPD mode, you can enter AT command mode. Then you can send AT command to module. Setup software is based on this function. For entering AT command mode, please refer to this FAQ: [http://www.usriot.com/enter-serial-command-mode/.](http://www.usriot.com/enter-serial-command-mode/)

## **3.2. Transparent AT Command**

When module in transparent mode, you can use "Password,AT command" format to send AT command via serial or network. If you use transparent AT command, you needn't enter AT command mode.

### **3.3. SMS AT Command**

You can configure module or query status by SMS AT command. It is for your remote control your module in fields.

## **4. Contact Us**

**Company:** Jinan USR IOT Technology Limited

**Address:** Floor 11, Building 1, No. 1166 Xinluo Street, Gaoxin District, Jinan, Shandong, 250101, China

**Web:** <www.usriot.com>

**Support:** <h.usriot.com>

**Email:** [sales@usr.cn](mailto:sales@usr.cn)

**Tel:** 86-531-88826739

## **5. Disclaimer**

This document provide the information of USR-G780 products, it hasn't been granted any intellectual property license by forbidding speak or other ways either explicitly or implicitly. Except the duty declared in sales terms and conditions, we don't take any other responsibilities. We don't warrant the products sales and use explicitly or implicitly, including particular purpose merchantability and marketability, the tort liability of any other patent right, copyright, intellectual property right. We may modify specification and description at any time without prior notice.

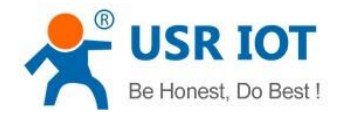

## **6. Updated History**

2017-2-3 V1.0.4.1 First English version.